## **Windows** 画像データ処理入門講座

画像のためのパソコン基礎知識

2001.1.28

同朋学園本部事務局経理課 河邊憲二

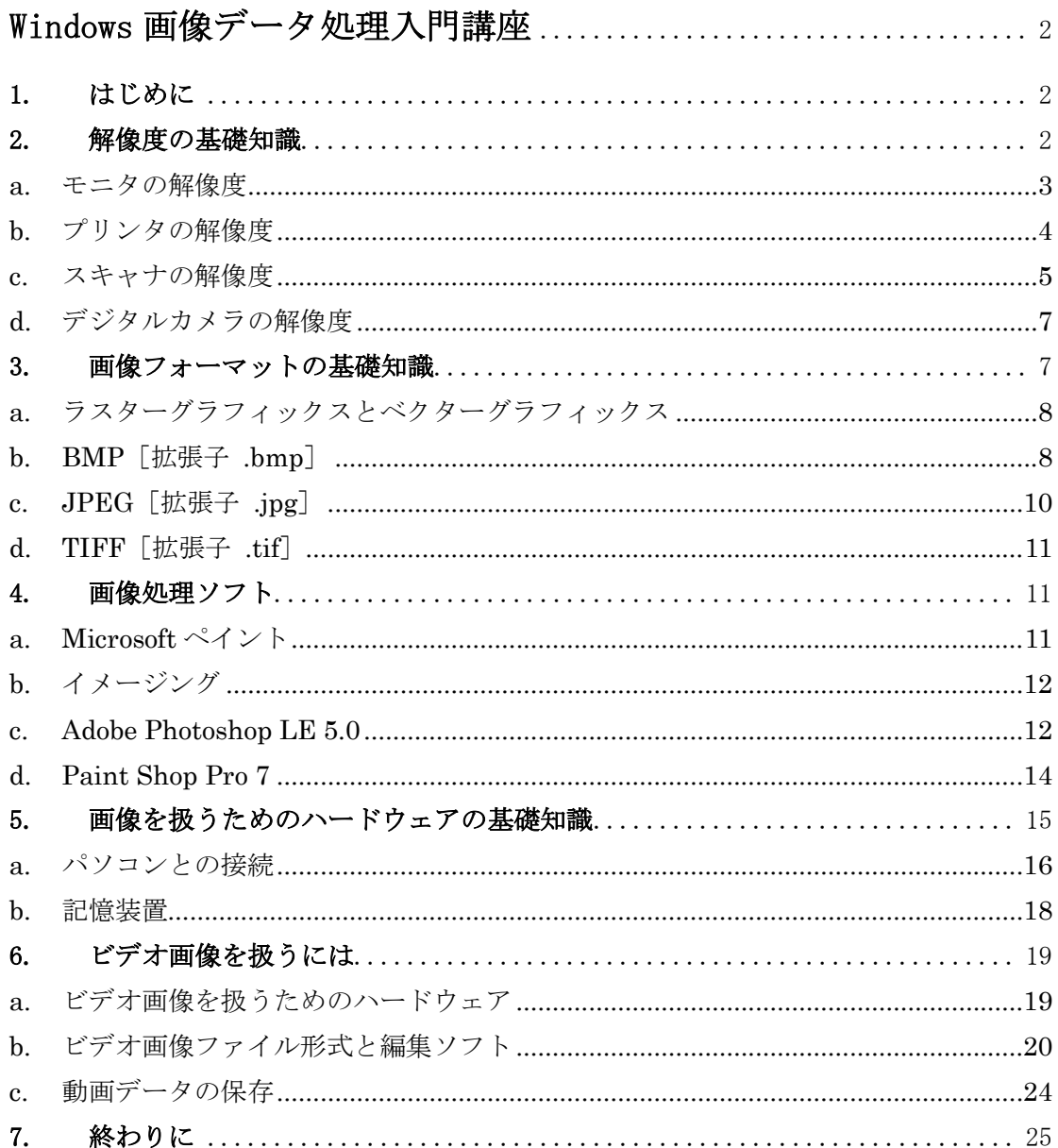

## **Windows** 画像データ処理入門講座

同朋学園本部事務局経理課 河邊憲二 2001.01.28

Windows 環境上の画像データを取り扱う際に 必要となるパソコンの基礎的知識を簡単にまとめ 代表的な編集用ソフトウェアをいくつか紹介する。

### **1.** はじめに

パソコン上で画像を扱う技術はBASICやMS-DOSの時代から工夫されてきた。Windows になり、カラープリンターが一般的になりフルカラー化が進んだ。さらに、動画が扱える ようになり、パソコン通信から商用インターネットへ移行し、デジタルカメラやデジタル ビデオカメラが普及して、21 世紀はインターネットもブロードバンドの時代と呼ばれるよ うになった。パソコンの普及とともに、個人でも画像データを取り扱うことが一般的にな って、最新の Windows Me では、OS にビデオ編集ソフトが添付されるまでになった。そ こで、ここでは Windows Me を使って、こうした画像データの取り扱いに必要となる基礎 知識を整理し、関連するハードウェアやソフトウェアの活用方法について簡単に紹介する。 デジタルカメラやデジタルビデオカメラの撮影技術や編集技術に関しては専門の解説書に ゆずり、主にパソコン上での処理に必要となる知識を中心に取り上げる。

### **2.** 解像度の基礎知識

はじめに解像度について取り上げる。デジタル画像を扱う際よく解像度という用語が使 われるが、その意味について正しく理解されていない場合が多い。解像度というと画像そ のものの品質を表しているような印象を持つが、実際には画像をモニタで表示する場合と、 プリンタで印刷する場合と、スキャナやカメラで撮影する場合とそれぞれで違う使われ方 をしている。例えばモニタでは 640×480 ドットというように 1 画面当たりの横方向と縦方 向の表示ドット数で解像度を表す。プリンタでは 1 インチ幅に印刷できる点の数で解像度 を表す。単位は dpi。この値が大きければ大きいほど、文字や画像を美しく再現できる。ス キャナでも、画像をどこまで細かく読み取れるかという性能を解像度として dpi で表す。こ れらは装置の分解能を表す。したがってデータ画像の品質を表すわけではない。データ画 像の品質は、A/D 変換後の入力解像度で決まる。もちろん装置の解像度はデータ画像の品 質を左右する。画像データを適切な解像度で処理するためには、その意味を理解しておく ことが必要である。

### a. モニタの解像度

モニタの解像度というと、通常はモニタに表示できる画素数で決まると思うかもしれな い。しかし、実際にはそれだけではなくディスプレイアダプタで使用可能な VRAM の容量

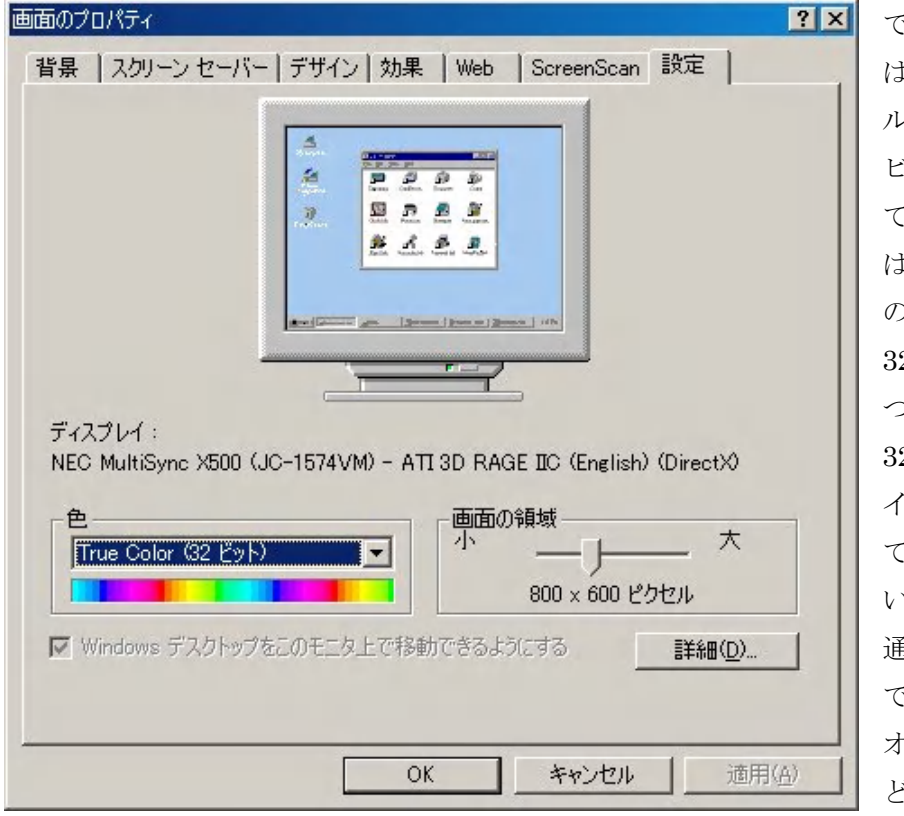

で決まる。左の例で は 800×600 ピクセ ルで True Color 32 ビットの設定になっ ている。ピクセルと は画素つまりドット の数を表す。色数が 32 ビットとは、ひと つの画素について 32ビットつまり4バ イトの情報を保持し ていることを表して いる。フルカラーは 通常 24 ビットなの で残りの 8 ビットは ーーバーレイ表示な どに利用されている。

この場合必要な VRAM は

32 ビット(4 バイト)×800×600/1024/1024≒1.83 メガバイト となり、2MB の VRAM が必要になる。なおフルカラーとは

24 ビット色=R256 階調×G256 階調×B256 階調=16,777,216 色 なので、ひとつの画素に対して 16,777,216 色中の 1 色が表示されることになる。VRAM の

容量が大きくなるとより多くの画素数でフルカラー表示が可能になる。ただし、モニタの 画素数が対応していなければ画面表示はできない。また、同じサイズのモニタであれば、 より多くの画素数を表示すれば表示される情報量は多くなるが、相対的に文字やアイコン は当然小さくなる。このようにモニタ画面の解像度は画面の画素数と VRAM の容量とで決 まる。モニタには他にドットピッチという情報がある。通常は 0.29 mm などで、これは画 素の間隔を表している。概算で計算すると 15 インチモニタで 800×600 ドット表示なら、 見かけの解像度は 1 インチあたり約 60 ドットつまり 60 dpi の解像度ということになる。 同じモニタでも 1,024×728 ドット表示なら約 85 dpi となる。これが、モニタの解像度は 画面サイズで決まるのではなく、表示可能な画素数と VRAM の容量で決まるということで ある。ただし、RGB 各 8 ビットフルカラーの 24 ビット階調をモニタが表示できるわけで はないので、単にモニタの解像度といった場合には表示可能な画素数を示す。

すでに述べたように、フルカラーとは RGB (RED, GREEN, BLUE)がそれぞれ 8 ビッ ト=256 階調で表現された単色画像を重ね合わせて作られている。数字が小さいほど暗く、 大きくなるにつれて明るくなる。したがってすべてゼロの場合 #000000 は黒、すべて 255 の場合#FFFFFF は白を表す。光の加法混色と呼ばれるものである。

### b. プリンタの解像度

プリンタの場合も、解像度は 1 インチあたりの印刷ドット数 dpi と階調で表示される。 最新のインクジェットプリンタでは 2400×1200 dpi 程度の解像度がある。このプリンタで は 4 pl (1 兆分の 4 リットル)のインクで 49 階調の濃淡を表現できる。この場合の解像度 とは、プリンタの分解能を表すもので、基本的にはプリンタに固有の決まった印刷性能を 表すものである。プリンタ設定の画面で解像度の設定ができるものもあるが、当然解像度 の値が大きいほうが精細な出力を得られる。また、元の画像データの画素数は決まってい るので、同じプリンタでも画像を拡大して印刷すれば精細度は悪くなる。つまり、印刷面 積に対する画素密度が小さくなり、粒状感が目立つようになるからである。このことから わかるように精細な印刷出力を得るには、そのプリンタ性能にあった適正なサイズの画素 数をもつ画像データを作ることがポイントである。印刷時の適正な画素数を求めるには

印刷出力サイズ (mm) ×出力時解像度 (dpi) / 25.4=画像データの画素数 となる。A4 用紙の場合 210×297 mm なので、このサイズに 600 dpi で印刷したければ、 画像データの画素数は約 4,960×7,015 ドットの画素数が必要である。ひとつの画素につい てフルカラー3 バイトでパソコンが処理すると仮定すると、

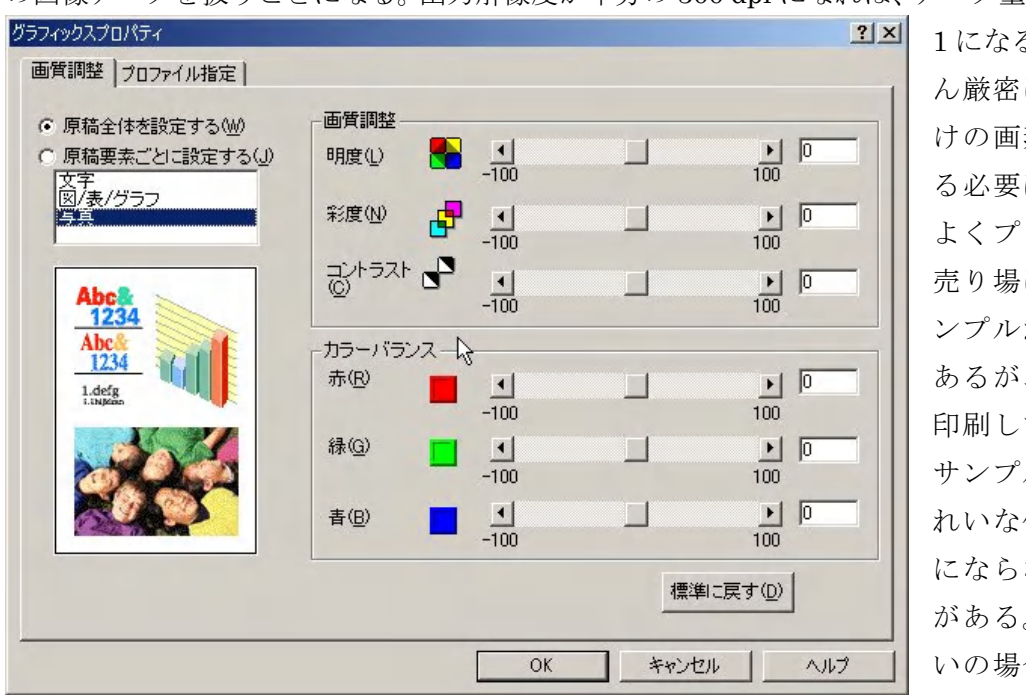

24 ビット (3 バイト) ×4,960×7,015/1024/1024≒99.5 メガバイト の画像データを扱うことになる。出力解像度が半分の 300 dpi になれば、データ量は 4 分の

> る。もちろ にこれだ けの画素数であ はない。 よくプリンタの に出力サ ンプルが置いて あるが、自分で 印刷してみると ルほどき 仕上がり ないこと がある。たいて いの場合画像デ

ータを作るときの画素数が足りないものを拡大して印刷していることが原因である。また、 プリンタの発色についてもその特徴を知っておく必要がある。一般的にはカラー印刷は減 法混色、つまりシアン (C) マゼンタ (M) イエロー (Y) の混合によって色を表現する。 これは反射光によって色を表現する場合の発色である。理論上は 3 色を混合すると黒色に なり、3 色とも塗らなければ白色になる。カラープリンタの場合たいていは、黒(K)イン クを別に用意して 4 色で印刷している場合が多い。最近では、フォトカラー用を追加した 6 色インクになって発色もよくなってきた。発色はプリンタの種類により多少癖があるので、 モニタ画面上での色合いと印刷出力結果が違うことがある。モニタへの RGB 出力とプリン タへの CMYK 出力とに違いが出るためである。モニタ画面のカラーバランスとプリンタ出 力のカラーバランスとをあらかじめ調整しておくことが必要である。

### c. スキャナの解像度

スキャナは画像を入力する手段として用いられる。低価格化とともに解像度も高くなり、 高品質の画像入力が可能になってきた。スキャナがどれだけの解像度があるかというとき は、光学解像度を意味している。使われている CCD や走査速度にもよるが、カタログ値で

例えば主走査 1,200 dpi 副走査 2,400 dpi などと表示されている。主走査と は原稿に対して横方向、副走査とは縦 方向のことである。また、階調はスキ ャンする際に設定できるようになって いて、カラー42 ビットという設定もあ る。前にも述べたように、フルカラー は RGB 各 256 階調なので 24 ビットであ る。それ以上の階調はモニタ画面では 表現できない。画素数は読み取りの際 の精細度、つまりどれだけ細かく読み 取れるかという情報を表し、階調は画 素の濃淡がどれだけ細かく識別できる かという情報を表している。ただし、 42 ビットで読み取ったからといって、 それが出力できるとは限らない。一般

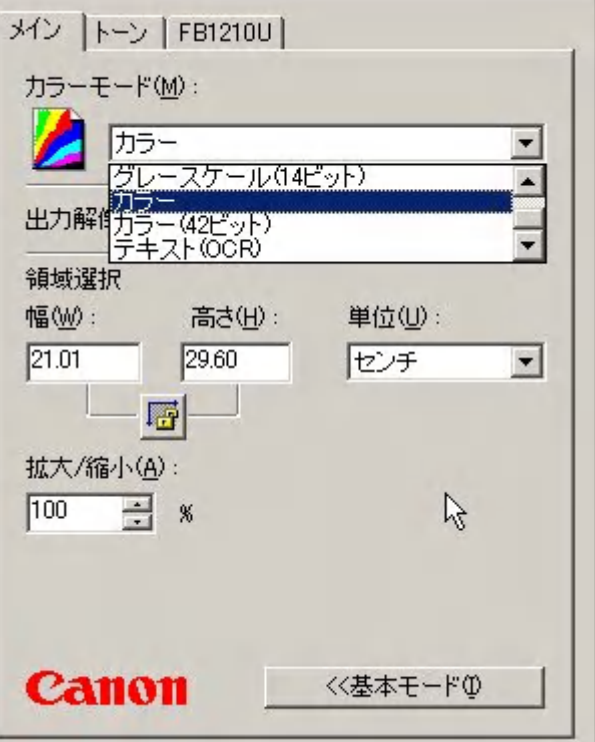

的にはスキャンする元データの種類に応じて、あらかじめ設定されている何種類かのモー ドからイメージタイプを選択すると、適正な出力解像度と階調の設定がされるようになっ ている。代表的なタイプをスキャナのマニュアルから引用すると次のようである。

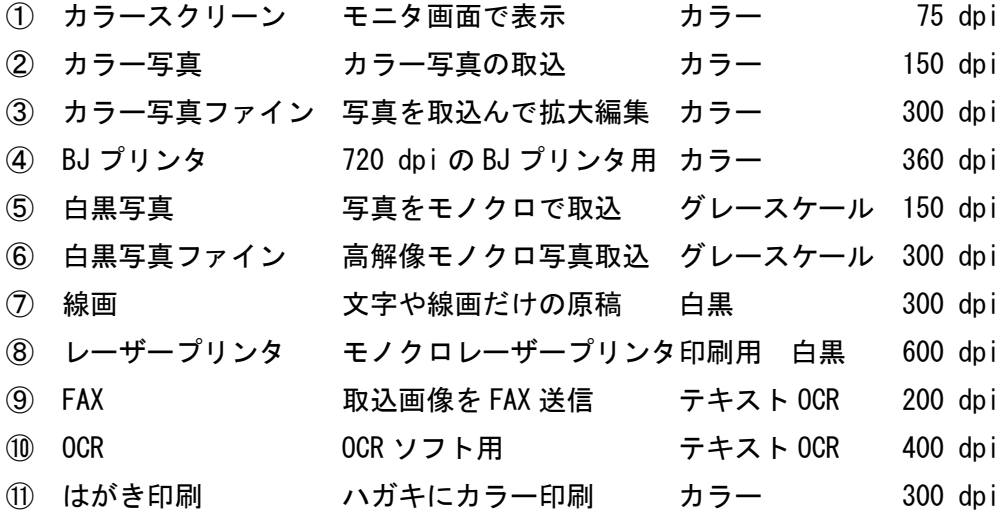

スキャナの解像度設定は、上のような用途や出力解像度に応じて適正なものを設定する 必要がある。例えば 360 dpi で取込んだ画像を 360 dpi で印刷すれば、原稿と印刷出力は 同じサイズになる。同じ原稿を縦横 2 倍の大きさに拡大して 360 dpi で印刷するなら、ス キャナは 720 dpi の解像度設定になる。編集ソフトなどで画像を拡大縮小すると、どうし ても境界がボケたりするので、最終的に印刷する出力サイズや解像度まで考えてスキャナ の解像度設定をする必要がある。

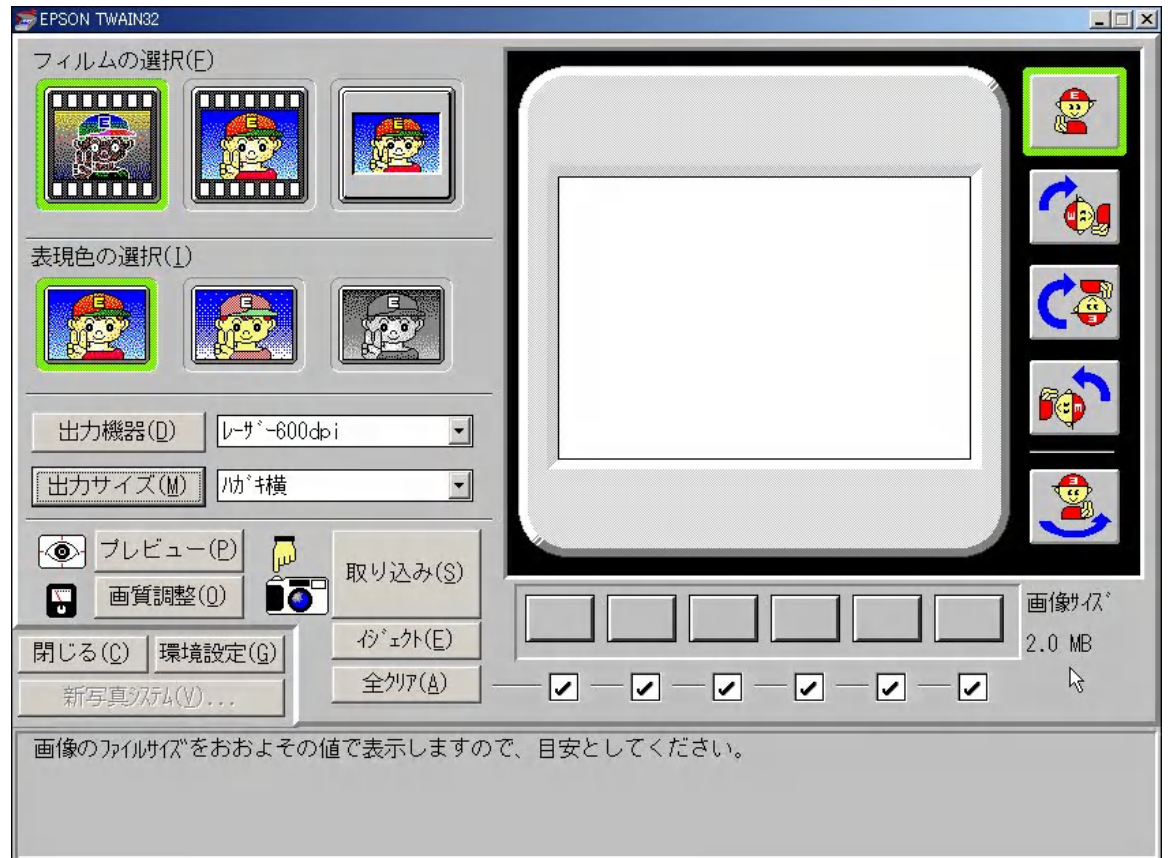

フィルムスキャナでは読取対象が 35 mm フィルムなので、35mm×25 mm のサイズにな る。カラーリバーサルでは有効画素数は 3,072×2,048 画素程度なので、2400 dpi で取れば 写真画質になるが、プリンタが出力できなければ意味がない。それに読取後のデータ量は 膨大になる。印刷出力が A4 で 600 dpi なら 35 mm を 297 mm に拡大することになるので、

600 dpi×297/35≒5,091 dpi

の読取解像度にフィルムスキャナを設定できなければならない。現実的な設定解像度に収 めるためには、出力の解像度を落とすことになる。図のフィルムスキャナの場合、ハガキ 横で 600dpi のレーザープリンタへ出力するように設定すると、およその画像サイズが 2MB と表示されている。この設定では、読取後の画像データの解像度は、印刷解像度の 1/3 程 度に調整されている。これは通常の利用ではそれ以上の設定をしても、印刷出力では大差 がないからである。また読み取る際の読取解像度は、読取後の解像度にあわせて自動的に 調整されるようになっている。

スキャナは通常は読取解像度の設定を、出力装置の種類や用途で指定するようになって いるので、あらかじめ用意されているものを用途に応じて選択すれば、適正な読取解像度 でスキャンしてくれる。その際の読取後の画像データサイズが表示されるものがほとんど なので、そうした情報を参考にして読み取り範囲を指定したり、出力サイズを小さくした りして適正な設定を探すことになる。先のスキャナのイメージタイプにある出力解像度を 参考にするとよい。

#### d. デジタルカメラの解像度

最近普及が進んだデジタルカメラには CCD が使われている。機種により様々だが、例え ば 2,046×1,536 画素で記録できるデジタルカメラでは 334 万画素の CCD を搭載している。 カラーリバーサルが約 630 万画素に相当するので、まだ写真フィルムにはおよばない。ま た、高解像度で撮影すればデータ量が大きくなるので、相対的に記録できる枚数が減るこ とになる。この点を補うため記録メディアに保存する際、データの圧縮処理が行われるこ とがある。この点については後でまとめる。デジタルカメラで画像を取り込むには、解像 度より撮影の技術のほうが重要である。デジタルカメラはスキャナではなくカメラなので、 シャッター速度や絞り値、フォーカスや ISO 感度、ホワイトバランスなどの設定ができる ものもある。これらの設定とライティングなどの撮影条件や撮影技術の方が CCD の画素数 よりも重要である。

### **3.** 画像フォーマットの基礎知識

画像データを処理する場合に利用するソフトウェアはたいていの場合、独自の画像フォ ーマットを用いている。しかし、編集が終わった画像データを利用して DTP に出したり、 ホームページに掲載したり、他のソフトウェアへ取り込んだりという作業をする場合には、 その用途に応じた画像フォーマットへ変換する必要がある。ここでは、代表的な画像フォ ーマットについての知識をまとめる。

### a. ラスターグラフィックスとベクターグラフィックス

画像データはラスター画像とベクター画像の 2 種類に分けることができる。ラスターと はテレビのブラウン管などモニタ画面の走査線に沿った光の軌跡のことである。このよう に画像を点(画素)の集合とみなして、各点の色や輝度の情報を画像データとして保持し 表示する画像をラスター画像と呼ぶ。ベクターとは数学でいうベクトル量のことで、位置 と大きさと方向のデータを持つ量である。このベクトル量によって描かれた図形をベクタ ー画像という。具体的には画像を位置座標と始点終点座標と色情報などで構成したもので、 例えば CAD や 3D グラフィックスで利用される。したがって、ベクター画像の場合はモニ タ画面に表示されるときに、レンダリング処理などの数値計算をしてラスター画像に変換 して表示されることになる。とくに 3D の場合には計算量が多くなるので、高速演算のでき るハードウェアが必要になる。両者の違いは画像編集するとよくわかる。ラスター画像は 文字通りドット単位で編集することになるが、拡大すればその分画像は粗くなる。一方ベ クター画像の場合は図形を変形させたり、回転させたりといった図形単位での処理が簡単 で、拡大しても画質は変化しない。ラスター画像は解像度の説明で述べたように画素数と 階調とでデータサイズが決まる。ベクター画像は数学的なデータ処理によって画像を表現 するので、画像の種類にもよるが、一般的に同じ 2D の画像ならラスター画像より小さなデ ータサイズになる。ラスター画像を扱うソフトをペイント系画像処理ソフトと呼び、ベク ター画像を扱うソフトをドロー系画像処理ソフトと呼ぶ。両者の編集機能を持つ画像処理 ソフトもある。ベクター画像のフォーマットは、画像処理ソフトに強く依存するものが多 く、特殊用途のものが多いのでここでは取り上げない。

### b. BMP [拡張子 .bmp]

Windows が標準で利用するビットマップ画像データのフォーマット形式のひとつ。通常 は拡張子として bmp が付く。ほとんどの Windows 用のグラフィックスソフトで読み書き ができる。画像をデジタル化した場合の情報をどういうフォーマットで保存しているかは、

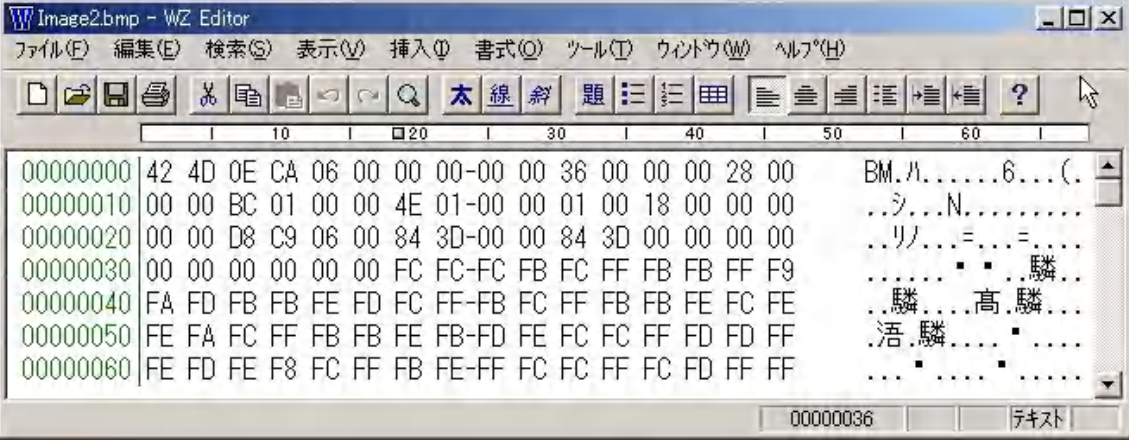

データのヘッダ部分に記録されている。図が BMP のヘッダ部分である。Windows は拡張 子でファイルタイプを識別し、ヘッダ部分でフォーマットを読み込んで、それに基づいて データを表示している。まれに拡張子を消してしまったり、違う拡張子に勝手に書き換え たりしてデータが開けないということがある。これは、拡張子を正しいものに直せば開け るようになる。ただし、拡張子とヘッダ部分の情報が矛盾していたり、ヘッダが壊れてい たりすると開けなくなる。BMP はデータフォーマットが単純だが、その分データサイズが 大きいという難点がある。用途としては Windows の壁紙やオフィスアプリケーションでの 利用、Windows であればバージョンに関係なく利用でき、Mac や Unix でも対応ソフトが あるので、これらの間でデータを交換する場合にも利用できる。データ圧縮のないプレー ンな画像データとして保存できるので、オリジナル画像を保存するのに適している。

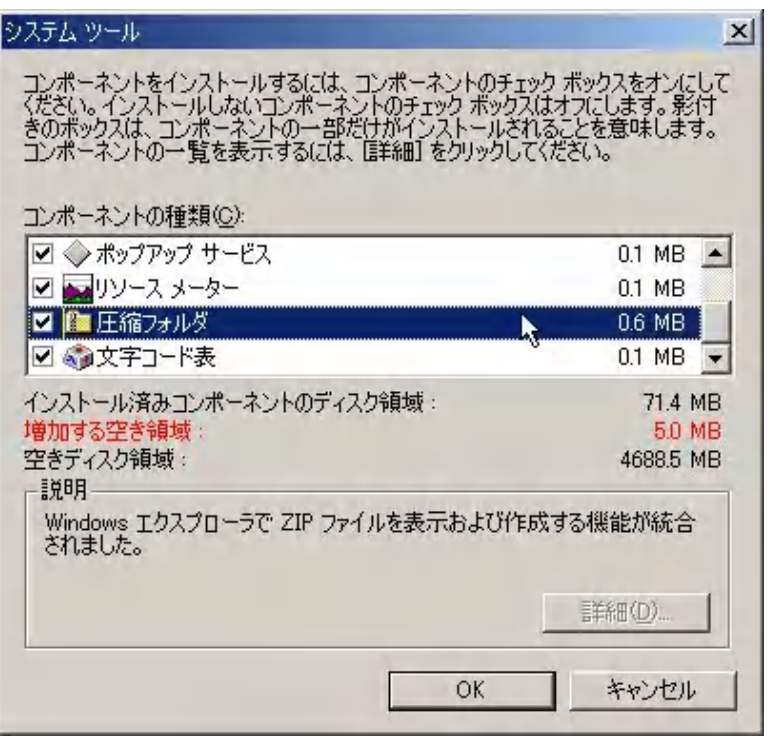

ただし、データサイズが大 きいので、別にファイル圧 縮をおこなうとよい。 Windows Me にはファイル 圧縮解凍ツールが添付され ているので、画像フォルダ ごと圧縮保存ができる。

### c.GIF[拡張子 .gif]

米国UNISYS社がライセ ンスを持つ LZW 圧縮のビ ットマップ画像データ圧縮 フォーマット。扱える色数 が最大でも 256 色と少ない ため、写真画像のような自 然画よりも、使用する色数

の少ないイラストなどに適している。LZW 圧縮は可逆圧縮で圧縮による画像劣化がない。 GIF の応用として、読み込み途中にモザイク状の表示から通常の画像ファイルに変化する

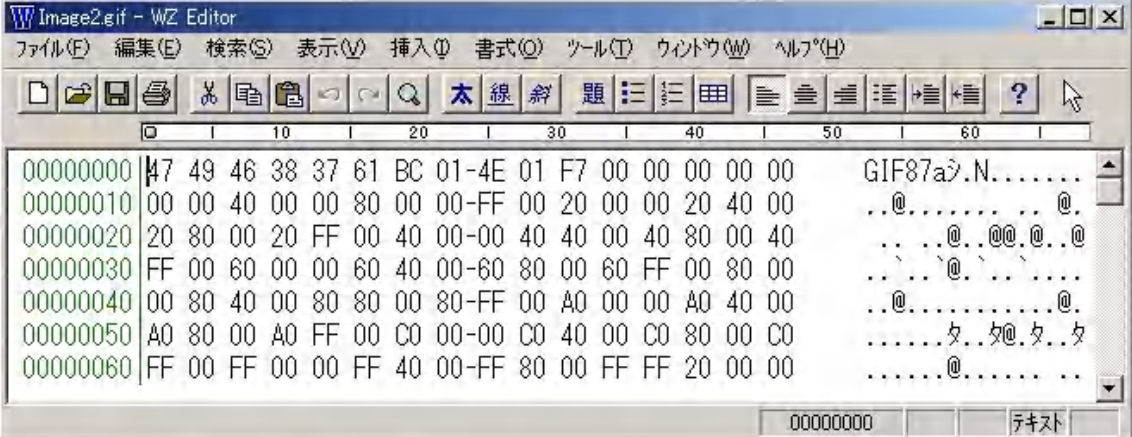

インタレース GIF、複数のフレームを 1 つのファイルに収め、表示順序を調整することで 簡単な動きを持たせることができるアニメーション GIF、256 色のうち 1 色を選択して透 明化した透明化 GIF がある。GIF のヘッダ部分の始めは図のようになっている。フルカラ ーの画像データを GIF で保存しようとすると、画像の色情報を 256 色に減色処理をする旨 の警告が出るソフトが多い。GIFのデータ圧縮は可逆であっても減色処理は不可逆なので、 256 色より色数が多い画像を GIF にするときは注意が必要である。GIF の用途としては、 すべての WWW ブラウザが対応しているので、インターネットでの画像表示やアニメーシ ョンなどが中心になる。ただし 256 色なので簡単なイラストなどは別として、写真や後で 編集を加えたりするようなオリジナル画像の保存用には不向きである。

### c. JPEG[拡張子 .jpg]

カラー静止画像を圧縮伸長する標準方式で、ISO(国際標準化機構)と ITU-TS(国際電 気通信連合電気通信標準化セクター)が共同で策定した画像フォーマット。ほかの画像フ ォーマット形式よりファイルサイズを小さくでき、画質の劣化も少ないのが特徴で、実質 的には国際標準となっている。非可逆符号化方式の圧縮をするので、オリジナル画像を完 全には復元できないが、高い圧縮率を得ることができる。ヘッダは下のようである。

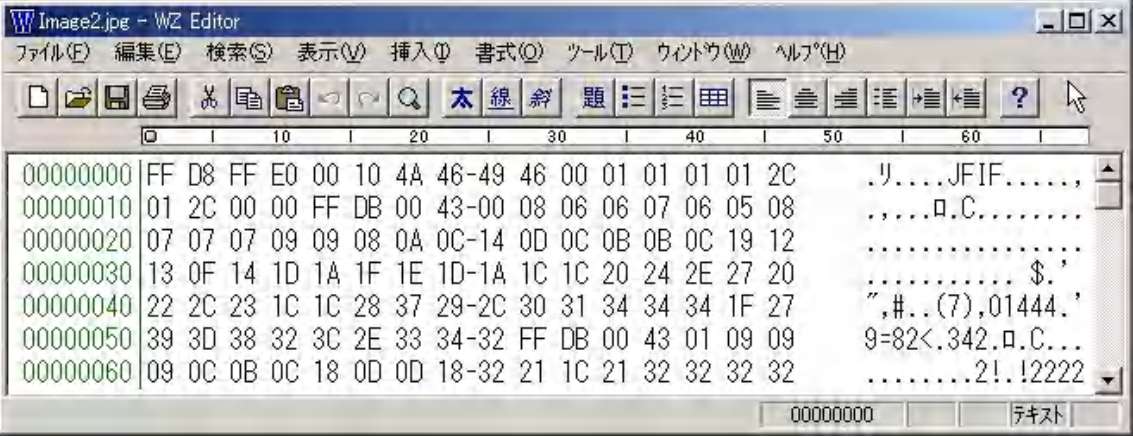

これを見るとわかるように、この JPEG は JFIF という JPEG スタンダード形式である。 JPEG は多くのグラフィックスソフトが対応しており、用途としてはデジタルカメラでの画 像記録、インターネットでの画像配布など、フルカラーで高画質かつファイルサイズを小 さくしたい場合に用いられる。この矛盾した要求が JPEG で実現されているのは、人の目 が解像度よりも階調により敏感であるという性質を応用しているからである。デジタルカ メラのところで述べた、画素数より撮影技術といったのはこのことに関係がある。逆にい えばデジタル画像をきれいに見せたければ、解像度よりシャープ度や明るさを強調するよ うにフィルタ処理する方が効果的だということである。なお、JPEG 圧縮は画質劣化を伴う ので、編集作業が終わった最終画像を保存する際に一度だけ利用する。何度も JPEG で保 存を繰り返してはいけない。

### d. TIFF [拡張子 .tif]

ビットマップ画像データを保存するためのフォーマット形式のひとつで、大容量のグラ フィックスイメージを取り扱うのに適し、多くのグラフィックスソフトが対応している。 LZW 圧縮などのさまざまな圧縮方法やモノクロ、グレースケール、カラーなど各種の色処 理機能に対応できる。TIFF ファイルでは画像データの先頭部に、タグと呼ばれる属性情報 が用意されている。ここにファイルがどんな形式で記録されているかが書き込まれている。 これによりデータを記録する形式の自由度が高くなる。半面、フォーマット形式に多くの バリエーションができたため互換性に問題がある。TIFF ファイルに対応しているはずのグ ラフィックスソフトであっても、すべての TIFF ファイルを扱えるとは限らない。したがっ て用途もデジタルカメラの画像保存、G3/G4 圧縮の FAX、DTP 用の CMYK など特定の ものに限られる場合が多い。

### **4.** 画像処理ソフト

画像処理をおこなうためのソフトにはたくさ んの種類があるが、ペイント系主体のものをい くつか取り上げて紹介する。

### a. Microsoft ペイント

Windows には初期のバージョンから BMP を 編集するためのペイントと呼ばれるソフトが添 付されている。最新のものは Windows Me に搭 載されたもので、編集用にひと通りのツールは 揃っている。

[読み込み] ビットマップ(\*.bmp) JPEG 形式(\*.jpg, \*.jpeg) GIF 形式(\*.gif)

[保存] 白黒ビットマップ(\*.bmp, \*.dib) 16 色ビットマップ(\*.bmp, \*.dib) 256 色ビットマップ(\*.bmp, \*.dib) 24 ビットビットマップ(\*.bmp, \*.dib) JPEG 形式(\*.jpg, \*.jpeg) GIF 形式(\*.gif)

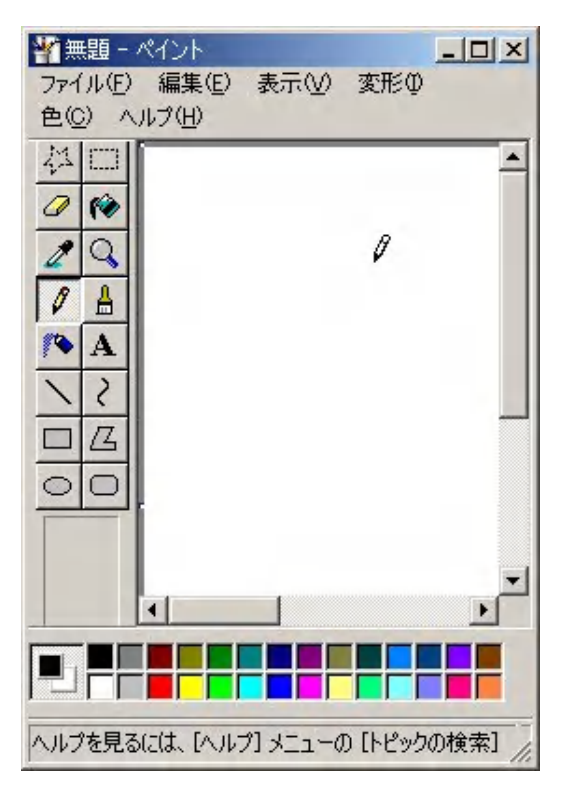

b. イメージング

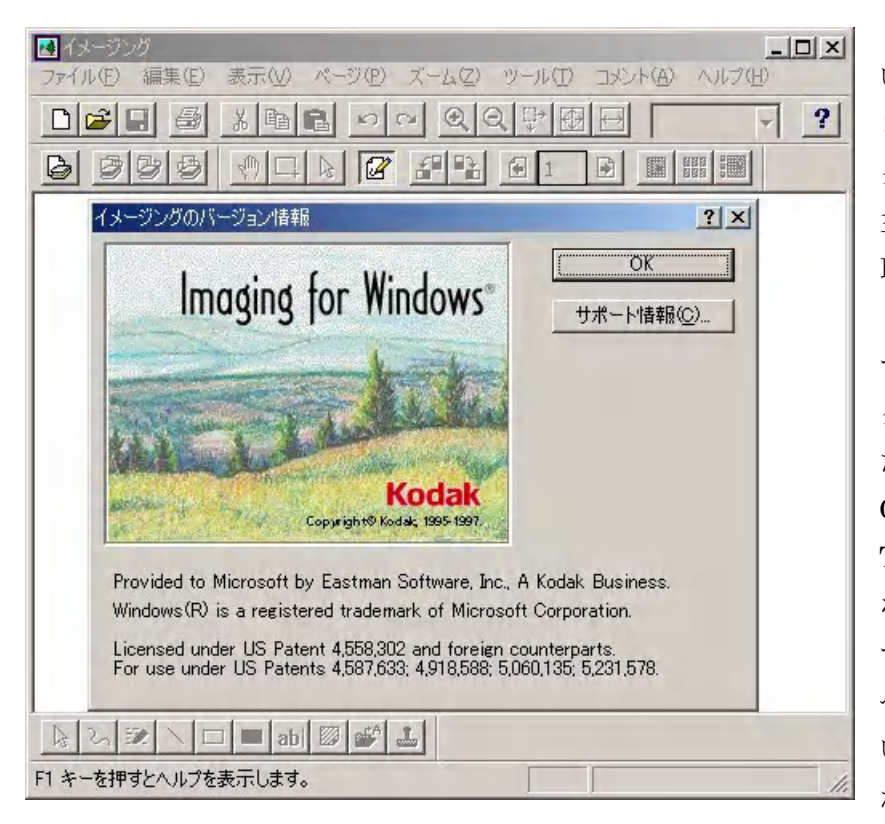

あまり知られていな いが、Windows に添付 されているイメージン グというソフトがある。 主にスキャナで画像を 取り込んで編集し出力 したり、様々なフォー マットのイメージデー タを取り込んで処理し た り で き る 。 BMP, GIF, JPEG の 他 に TIFF の入出力が可能 なので、データフォー マットの変換に使える。 ペイントソフトではな いが、例えばスキャナ から何ページもデータ

を取り込んで、それにコメントを書き込んだり画像を追加したりしという、画像イメージ に対する処理をおこなう場合に利用することができる。

[読み込み] TIFF ドキュメント(\*.tif, \*.tiff) FAX ドキュメント(\*.awd) ビットマップイメージ(\*.bmp) JPG ファイル  $(*.$  jpg,  $*.$  jpe,  $*.$  jpeg) PCX/DCX ドキュメント(\*.pcx, \*.dcx) XIF ドキュメント(\*.xif) GIF ファイル(\*.gif) WIFF ドキュメント(\*.wif) [保存]

# TIFF ドキュメント(\*.tif) FAX ドキュメント(\*.awd) Windows ビットマップ(\*.bmp)

### c. Adobe Photoshop LE 5.0

写真などの画像データを処理するソフトの定番で、スキャナなどを購入すると、LE 版が 添付されているので利用者も多い。機能は十分豊富に揃っているので、ぜひ使いこなした いソフトのひとつである。製品の最新版は 5.5 である。

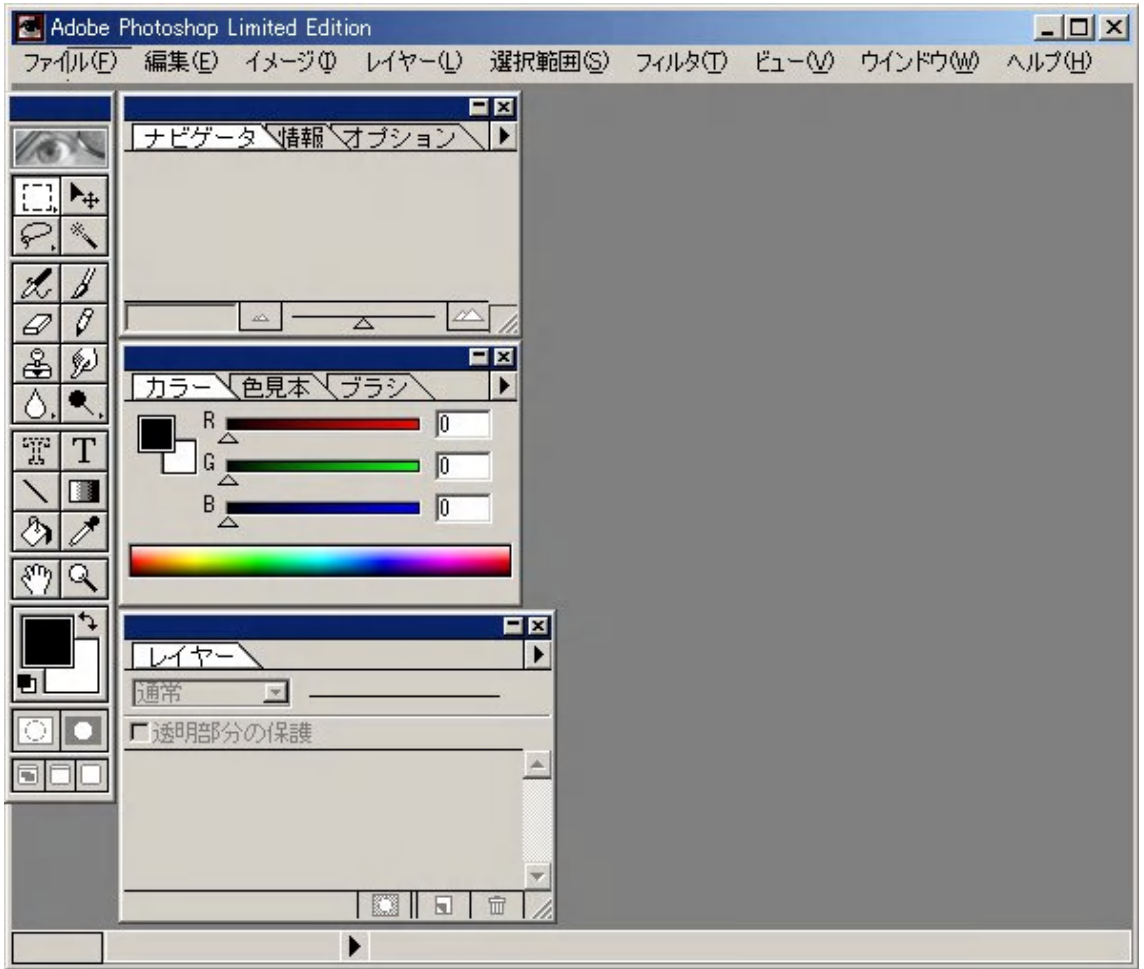

[読み込みと保存] Photoshop(\*.PSD, \*.PDD) Amiga IFF(\*.IFF) BMP(\*.BMP, \*.RLE) Photoshop EPS(\*.EPS) JPEG(\*.JPG, \*.JPE) PCX(\*.PCX) PDF(\*.PDF) PICT(\*.PCT, \*.PIC) Pixar(\*.PXR) PNG(\*.PNG) Targa  $(*. TGA, *. VDA, *. ICB, *. VST)$  TIFF  $(*. TIF)$ [読み込みのみ] EPS TIFF プレビュー(\*.EPS) Kodak ICC Photo CD(\*.PCD) Filmstrip(\*.FLM) [読み込み] CompuSurve GIF(\*.GIF) 保存は出力用プラグで GIF89a 書き出し対応

### d. Paint Shop Pro 7

このソフトはシェアウェアから製品版になった有名なソフトで、最新版ではドロー系も サポートし、同梱の Animation Shop 3 も単なるアニメーションだけでなく、動画にも対応 している。読み込み保存ともに対応するフォーマットが豊富である。

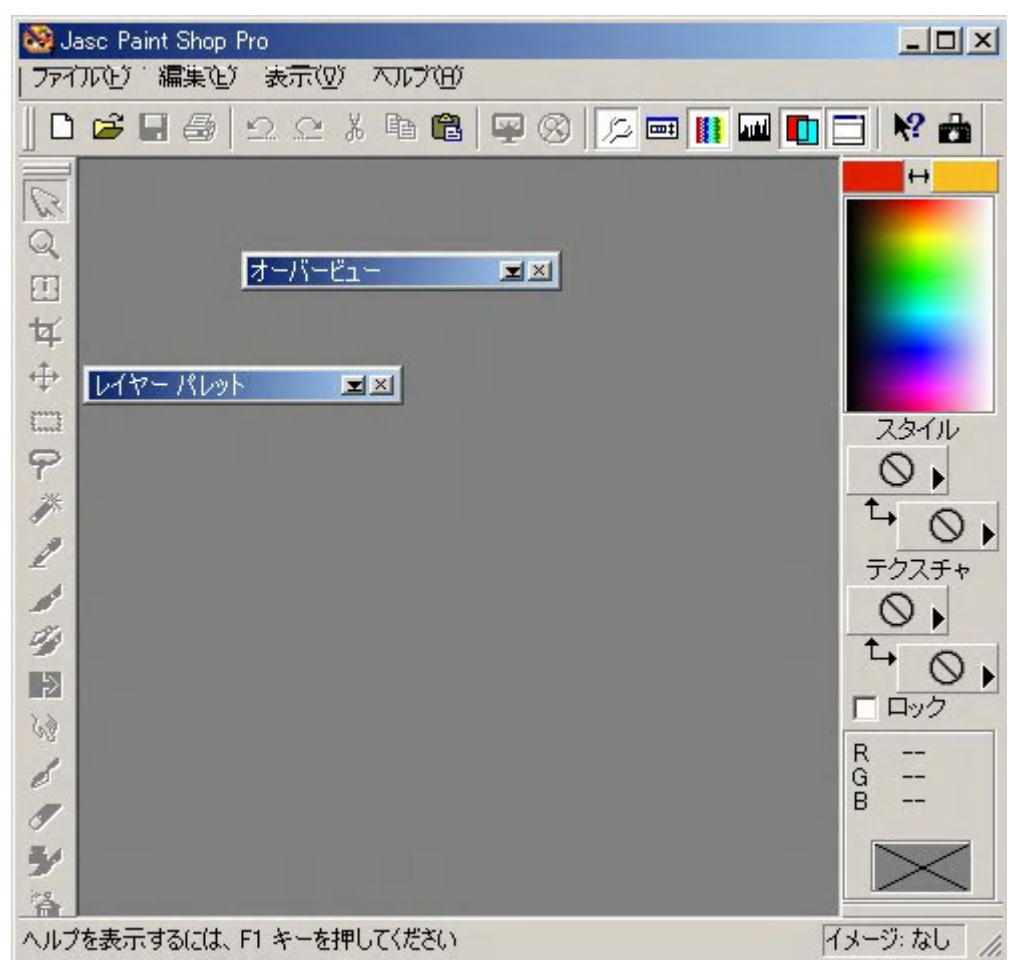

[読み込み] Amiga(\*.iff) Autodesk Drawing Interchange(\*.dxf) Deluxe Paint (\*.lbm) CompuServe Graphics Interchange (\*.gif) Corel クリップアート(\*.cmx) Computer Graphics Metafile(\*.cgm) CorelDraw ドローイング(\*.cdr) Dr.Halo(\*.cut) JPEG-JFIF 準拠(\*.jpg, \*.jif, \*.jpeg) Encapsulated PostScript (\*.eps, \*.ai, \*ps) FlashPix (\*.fpx) GEM Paint (\*.img) HP Graphics Language(\*.hgl, \*.hpg, \*.pgl) Kodak Photo CD(\*.pcd) Kodak デジタルカメラファイル(\*.kdc) Lotus PIC(\*.pic) MacPaint(\*.mac) Macintosh PICT(\*.pct) Micrografx Draw(\*.drw) Microsoft Paint(\*.msp) Paint Shop Pro イメージ (\*.psp, \*.jsl, \*.pfr, \*.tub) PC Paint (\*.pic) Photoshop(\*.psd) Portable Bitmap(\*.pbm) Portable Greymap(\*.pgm) Portable Network Graphics(\*.png) Portable Pixelmap(\*.ppm)

Raw ファイルフォーマット(\*.raw, \*.\*) SciTex Continuous Tone(\*.sct, \*.ct) SGI イメージファイル(\*.rgb, \*.bw, \*.rgba, \*.sgi) Sun Raster イメージ(\*.ras) Tagged Image File Format(\*.tif, tiff) Truevision Targa(\*.tga) Ventura/GEM Drawing(\*.gem) Windows/CompuServe RLE(\*.rle) Windows/OS2 DIB(\*.dib) Windows/OS2 ビットマップ(\*.bmp) Windows エンハンストメタファイル(\*.emf) Windows クリップボード(\*.clp) Windows メタファイル(\*.wmf) WordPerfect Bitmap (\*.wpg) WordPerfect Vector (\*.wpg) Zsoft Multipage Paintbrush(\*.dcx) Zsoft Paintbrush(\*.pcx)

[保存] Amiga (\*. iff) Deluxe Paint (\*. lbm) JPEG-JFIF 準拠 (\*. jpg, \*. jif, \*. jpeg) CompuServe Graphics Interchange(\*.gif) Dr.Halo(\*.cut) FlashPix(\*.fpx) Encapsulated PostScript (\*.eps, \*.ai, \*ps) GEM Paint (\*.img) MacPaint (\*.mac) Macintosh PICT (\*.pct) Microsoft Paint (\*.msp) Paint Shop Pro イメージ (\*.psp, \*.jsl, \*.pfr, \*.tub) PC Paint (\*.pic) Photoshop (\*.psd) Portable Bitmap (\*.pbm) Portable Greymap (\*.pgm) Portable Network Graphics (\*.png) Portable Pixelmap (\*.ppm) Raw ファイルフォーマット(\*.raw, \*.\*) SciTex Continuous Tone(\*.sct, \*.ct) SGI イメージファイル(\*.rgb, \*.bw, \*.rgba, \*.sgi) Sun Raster イメージ(\*.ras) Tagged Image File Format(\*.tif, tiff) Truevision Targa(\*.tga) Windows/CompuServe RLE (\*.rle) Windows/OS2 DIB (\*.dib) Windows/OS2 ビットマップ(\*.bmp) Windows エンハンストメタファイル(\*.emf) Windows クリップボード(\*.clp) Windows メタファイル(\*.wmf) WordPerfect Bitmap (\*.wpg) Zsoft Paintbrush (\*.pcx)

画像データには画像処理ソフトの数だけフォーマットがある。これは、編集中の情報を 残す必要があるからである。画像の編集中は、どんな画像フォーマットのデータを読み込 んでも、そのソフト独自の形式で保存しておくべきである。編集が終了した段階ではじめ て、用途に応じたフォーマットへ変換して保存する。編集の方法についてはその目的によ り違うので、それぞれの画像処理ソフトの解説を参照すること。中には特定の処理だけに 特化した画像処理ソフトもある。目的にあった画像処理ソフトをうまく使いこなすことが 大切である。

### **5.** 画像を扱うためのハードウェアの基礎知識

ここまでに登場したパソコン本体とモニタ以外のハードウェアは、プリンタ、スキャナ、 フィルムスキャナ、デジタルカメラである。画像を扱う際に使われるハードウェアは主に 入力装置と出力装置とに分けられる。これらの装置とパソコン本体を接続するか、別の外 部記憶装置を媒介として画像データを交換する。パソコンと入出力装置や外部記憶装置と を接続してデータ交換ができるようにするには、ハードウェアのセットアップやドライバ のインストールなどのパソコン側での作業と、これらの装置を物理的に接続するための知 識が必要になる。

### a. パソコンとの接続

画像の入力装置には、スキャナ、フィルムスキャナ、デジタルカメラ、CCD カメラ、ビ デオカメラ、マウスやタブレットがある。出力装置にはインクジェットプリンタやレーザ ープリンタ、液晶プロジェクタやモニタがある。外部記憶装置には、HD、FD、CD-R、 MO、ZIP、DVD-RAM、コンパクトフラッシュ、スマートメディア、メモリスティック、

メモリカードなどがある。これらの装置をパソコ ンに接続するにはいろいろな方法がある。

① USB 最近主流となっている接続方 法でプラグアンドプレイとホットスワップ に対応している。ほとんどのパソコンは USB ポートを標準搭載している。比較的デ ータ転送が高速で扱いが簡単なので、入出力 装置のほとんどは USB 接続のものが用意さ

れるようになった。コネクタには A-A 型と A-B 型のタイプがあり、最近ではミニ USB

コネクタも利用されるようになった。図の右 が A コネクタ、左が B コネクタである。

- ② IEEE1394 デジタルビデオカメラなど、最 新のハードにはこのポートが用意されてい る。USB よりも高速なデータ転送が可能で ある。このポートがない場合は、別に IEEE1394 用のアダプタやカードを用意す る必要がある。6 ピンと 4 ピンのコネクタが ある。ミニ USB と 4 ピンコネクタは形状が 違うがサイズが似ているので注意。
- ③ SCSI この規格は DOS の時代からあ るが、より高速なデータ転送ができるように 改良され ULTRA SCSI と呼ばれる SCSI-3 規格が主流になっている。パソコン側に SCSI ポートは通常用意されていないので、 SCSI 装置を接続する際はパソコン側に

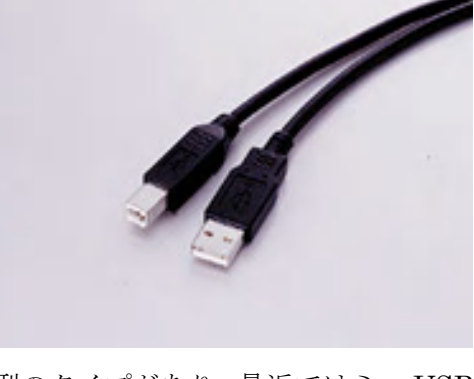

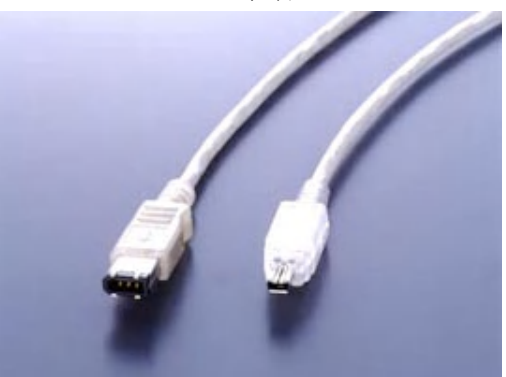

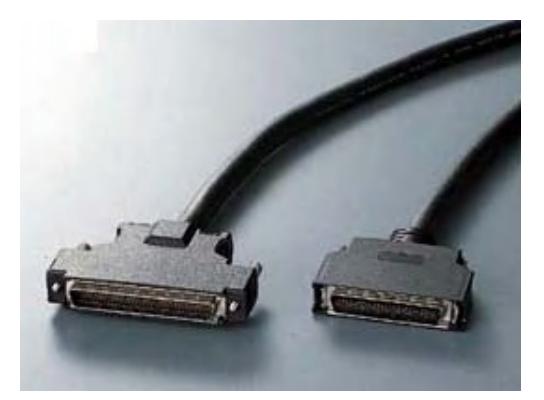

SCSI アダプタや SCSI カードを用意する必要がある。SCSI アダプタで内蔵装置を増 設することもできる。ハイピッチ 68 ピンのもの、ハーフピッチ 50 ピンのもの、D-sub

25 ピンのものなどコネクタの形状には種類 が多い。ケーブルも必ずそれぞれの規格に対 応のものを利用する。

- ④ パラレルポート 通常はプリンタを接続 するプリンタポートと呼ばれているもので、 BIOS 設定によりいくつかのモードがある。 ここに、接続できる入出力装置があるが最近 では使われなくなっている。パソコン側は D-sub 25 ピンが標準である。
- ⑤ シリアルポート 通常はモデムや TA な どを接続する通信ポートと呼ばれているもの で、ここにも入出力装置を接続することがで きる。USB や IEEE1394 ポートがないパソ コンの場合、ここへデジタルカメラなどを接 続することも可能である。パソコン側にはた いてい D-sub 9 ピンのコネクタがふたつ用意 されている。ケーブルにはストレートとクロ スとがあるので注意する。

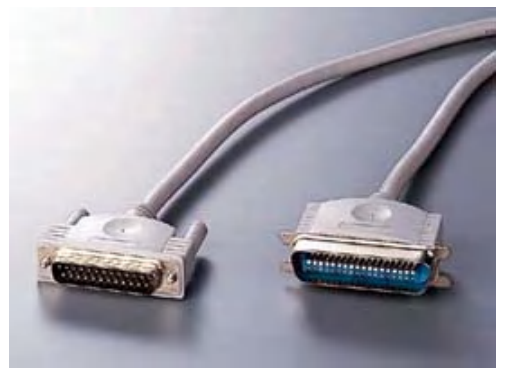

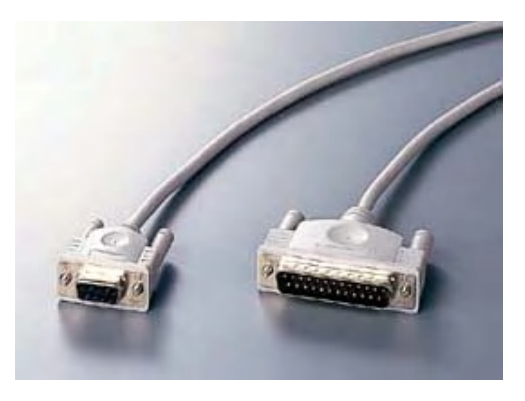

- ⑥ PCMCIA ノートパソコンの拡張装置の PC カードは、コンパクトフラッシュやスマ ートメディアなどを PC カードで使うことが多くなり、ディスクトップでも PC カード が利用できるものも多くなってきた。SCSI やビデオキャプチャ用 PC カードもある。
- ⑦ 赤外線ポート ノートパソコンでは赤外線ポートを持っているものが多い。た だし、相手も赤外線ポートが必要なので、パソコン同士のデータ交換以外あまり使い 道がないが、転送速度が遅いのでパソコン同士なら LAN 接続のほうがよい。

⑧ ビデオキャプチャ 動画用パソコンなどでは標準でビデオキャプチャ装置が組み込

- まれている。ビデオ信号からの画像入力がで きる。標準でビデオキャプチャ装置がない場 合には、ビデオキャプチャカードを別に用意 するか、USB 接続のビデオキャプチャ装置を 用意することになる。
- ⑨ PS/2 ポート 通常はキーボードやマウスを接 続する。ここに接続できる入力装置としては タブレットがある。画像処理ソフトではエッ

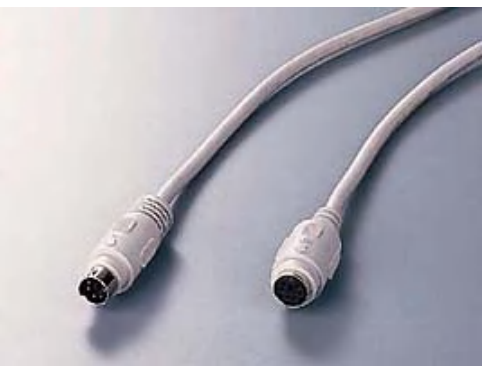

ジの処理やドットの編集がマウスではやりにくいので、タブレットをつけてペンで処

理できるようにすると便利である。コネクタは Mini-Din 6 ピンのものが多い。最近で は、マウスやタブレットは USB ポートを利用するものが多くなった。

⑩ ATAPI(E-IDE) 内蔵の HD や CD-ROM や CD-R、MO、ZIP など取り付けるも ので、通常は 2 チャンネルが用意されていて、それぞれ 2 台まで計 4 台の HD などを 内蔵できる。U-ATA66, 100 のアダプタカードをつけて内蔵することもできる。

### b. 記憶装置

画像データは通常のテキストなどと違いデータサイズが大きい。したがってこれを保存 するためのメディアや記憶装置もある程度の容量が必要である。高解像度の画像をスキャ ナでたくさん取り込んで保存すれば、すぐにハードディスクの空き容量不足の警告が出る ようになる。そのため、別のメディアへ保存するという作業が必要になる。

- ① HD 大量の画像データを保存するのに、もっともコストがかからないのがハ ードディスクへの保存である。45GB で 1 万 5 千円程度の HD もある。これなら静止 画だけでなく動画保存にも十分である。パソコン本体に空いているスペースがあれば 増設することが可能である。もしスペースがなければ外付けの HD を使うこともでき るが、コスト的には割高になる。また、内臓 HD をリムーバブル化して、交換して利 用できるようにする装置もある。SCSI と ATA と接続方法に 2 種類ある。
- ② FD フロッピードライブは画像には向かない。それは FD の容量が 1.44MB しかないからである。しかし、補助装置 にスマートメディアなどを挿入して FD ドライブで読み書き できる装置もある。この場合は 64MB のデータ容量が FD で 扱える。ただし、転送速度は非常に遅い。

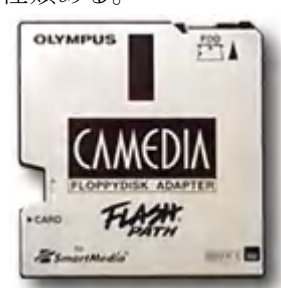

- ③ CD-R 最近は CD-R 搭載のパソコンが多くなってきた。 書き込み可能な CD ドライブのことである。メディアの価格が安く、どのパソコンの CD-ROM でも読め、容量も 640MB で画像の保存には十分である。ただし、再書き込 みができないのでデータを消したり、上書きしたりといったことはできない。保存用 データまたはそのバックアップという利用になる。大量のデータを持ち運ぶには便利 である。別の用途として CD ドライブからブート可能なパソコンでは、ブート用の CD-ROM でシステムのリカバリーCD を作成することができる。
- ④ MO MO も大容量のデータを保管するのによく利用さ れている。CD-R と違って再書き込みが可能なので、一時的な データ保管にも利用できる。ただし、ドライブの規格が何種類 かあり、海外ではほとんど普及していないので、ドライバのト ラブルなども多い。転送速度と容量は改善されてきたが、ZIP や HD に比べると書き込み速度は遅い。

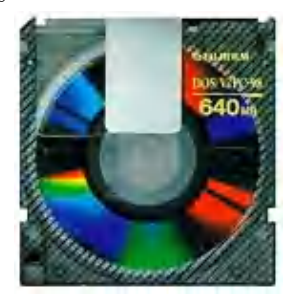

⑤ ZIP FD よりやや大きめの形状で 100MB と 250MB のタイプがある。海外で

は MO よりもよく使われている。高解像度のオリジナル画像 を保管するには容量が小さいが、JPEG 画像などの画像デー タを持ち運ぶには最適である。

⑥ DVD-RAM 書き込み可能な DVD の規格は何種類かあるが、 DVD-R も含めてどの企画が標準になるかはわからない。今後、 動画の保存用として普及する可能性もある。

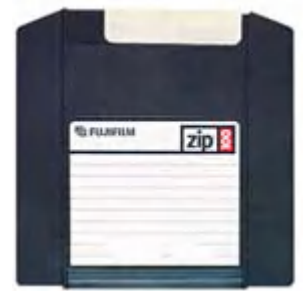

なお、HD、FD、ZIP は磁気ディスクと呼ばれ、CD、DVD は光ディスク、MO は光磁気 ディスクと呼ばれる。

以上見てきた中では、携帯性を除けばリムーバブルの HD が保存用作業用としてはベス トである。また、保存用と携帯性では CD-R という選択になる。なお、再書き込み可能な CD-R/W もあるが、読み取りのできない CD ドライブもあり専用のソフトが必要になるの でここでは推奨しない。作業用と携帯性では MO か ZIP だが、ZIP には上位規格の JAZ も ある。ZIP も JAZ も Iomega 社の製品で、転送速度が HD 程度と高速なので個人的には ZIP を推奨する。他にも大容量 FD や PC カードタイプの HD などもあるが、データ交換を考え るとできるだけ普及しているものの方がよい。

## **6.** ビデオ画像を扱うには

パソコンで動画といえば、DOS の時代はアニメーションであった。Window 3.1 になり、 Video for Windows が登場した。このころはビデオ画像といってもコマ落ちがひどく、切手 サイズぐらいの画面がやっとであった。その後、Quick Time の Windows 版が登場し、さ らにインターネットでのビデオ配信が始まって、最近ではストリーミング技術を使った RealPlayer、 VDOLive、StreamWorks 、Windows Media Player などの TV 番組が楽し めるようになった。パソコンでは MPEG ボードが登場し、TV や家庭用ビデオカメラから ビデオキャプチャカードで画像を取り込めるようになった。さらにパソコンの処理速度が 向上し、最近では、ソフトウェア処理で MPEG2 の DVD 再生が可能になった。家庭用ビデ オカメラもデジタルビデオになり、個人のインターネットビデオ配信も可能になった。 Windows Me が登場して、パソコンに標準でビデオ編集ソフトが搭載され、TV の録画も VHS ビデオテープから、パソコンによるハードディスクへのデジタル録画の時代になった。 パソコンでビデオ画像を扱うにはいくつか条件がある。

### a. ビデオ画像を扱うためのハードウェア

ビデオ画像は静止画像に比べ、扱うデータ量が桁違いである。そのため、パソコンに対 する要求スペックも静止画像よりも厳しい。例えば Windows Me のムービーメーカーでデ ジタルビデオカメラを動作させるには最低でも次の条件が必要である。

- ・ CPU は PentiumⅡ 400 MHz 以上
- ・ メモリは 64 MB 以上
- ・ ハードディスクは 2 GB 以上の空き容量
- ・ IEEE1394 対応のデジタルビデオカメラ

実用には CPU はできるだけ高速のもの、メモリは可能な限り多いほうがよい。ハードディ スクについては、例えば 1 分間のビデオ画像が MPEG1 で約 10 MB、MPEG2 で約 30 MB 程度になる。2 時間の番組を録画し取り込んで編集となるととても 2 GB では足りない。

例えば外付けのビデオキャプチャ NEC の Smart Vision Pro for USB を利用するための、 要求される最低動作環境は次のようである。

・ CPU は Intel PentiumⅡ350 MHz/Celeron366 MHz 以上

 Mobile PentiumⅡ400 MHz/Mobile Celeron400 MHz 以上 AMD Athlon 以上

- ・ メモリは 64 MB 以上推奨 128 MB 以上
- ・ ハードディスクは UltraATA(DMA 33 以上)で 5 GB 以上の空き容量 タイムシフト用バッファは 1 時間あたり 2.8 GB の容量が必要
- ・ VRAM 4 MB 以上
- ・ Microsoft DirectX 6.0 以降対応のグラフィックアクセラレータ
- ・ 画面解像度 800×600 ドット以上かつ 16 ビットハイカラー以上
- ・ Sound Blaster またはその互換機

要するにひと言でいえば、最新のマルチメディア対応パソコンでメモリとハードディスク 容量が十分余裕のあるものを利用するということになる。デジタルビデオからパソコンへ 動画の取り込みをおこなうなら、DV の仕様は 3.6 MB/s なので、これをコマ落ちなく転送 するには 3.6×8=28.8 Mbps の転送率が必要になる。転送率が最大 12 Mbps の USB では やや厳しい。やはり高速の IEEE1394 による接続が必須である。これをハードディスクへ 落とすには 7,200 rpm の UltraATA 66 以上の高速アクセス可能なハードディスクドライブ が必要になる。容量は録画時間に応じて、例えば 1 時間なら 3.6×3,600/1,024≒10.5 GB の空き容量がシステム領域や作業領域以外に必要になる。ハードディスクについては UltraATA 100 対応か SCSI-3 で、10,000 rpm の大容量 HD がある。IEEE1394 に対応し ていないパソコンには、IEEE1394 インタフェースカードを使うことで 400 Mbps の転送 率で、DV や IEEE1394 対応 HD などを接続することが可能である。

### b. ビデオ画像ファイル形式と編集ソフト

ビデオ画像ファイル形式の代表的なものは次のようである。なお、Codec の方法にはハー ドウェア固有のものなどいくつかの方式がある。

① AVI Windows の標準動画ファイル形式。音声データと画像データを交互に配 置したインターリーブ形式を採用している。ただし、AVI 形式は Codec つまり符号化 をするのでいくつかの内部書式がある。採用されている Codec に対応したドライバが 組み込まれていないと、AVI ファイルでも再生できないことになる。Windows Media Player で採用されている ASF 形式でストリーミングにも対応した。ASF の内部 Codec は MPEG4 である。これを編集するには、Windows Me のムービーメーカーを使う。

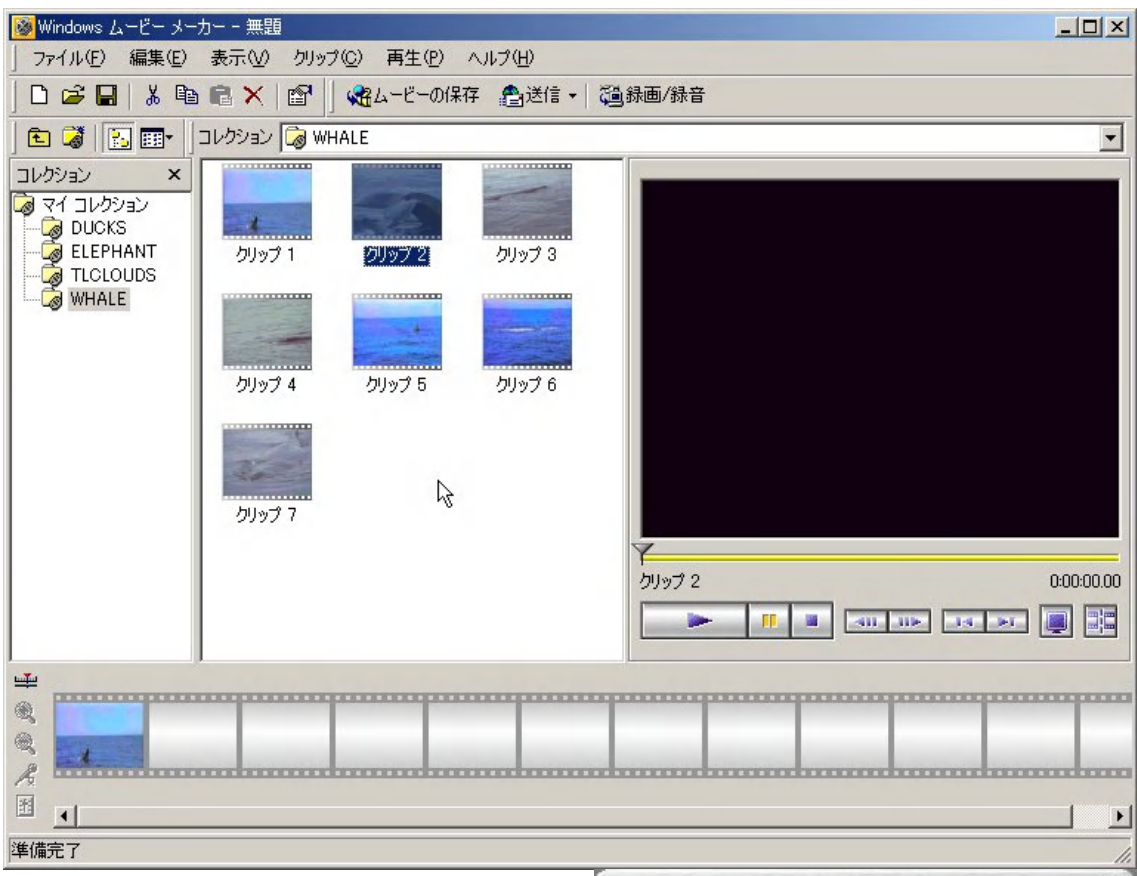

② Quick Time アップルコンピュータ社の マルチメディアソフトで、これで作成さ れたビデオ画像を QuickTime ムービー と呼んでいる。編集作業や、エンコード してファイル変換をするには、Quick Time Pro 版が必要である。図は Quick Time Player の再生画面である。AVI フ ァイル形式も再生ができる。Player は、 インターネットのストリーミング再生に も対応している。

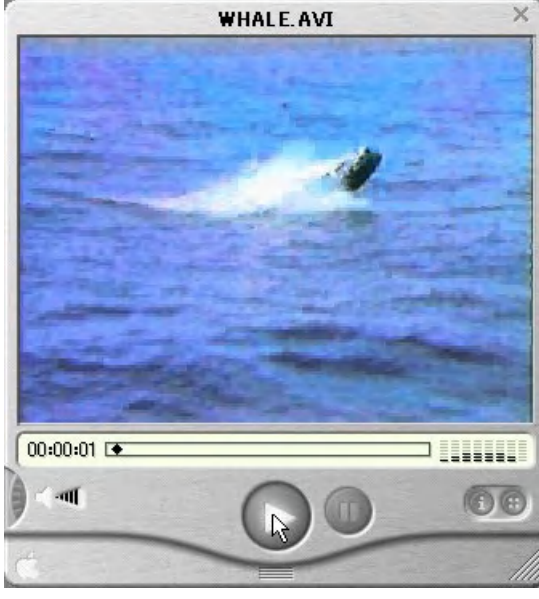

③ MPEG カラー動画を圧縮伸長する標準方式。ISO(国際標準化機構)と IEC(国 際電気標準会議)により策定された。やや画質が見劣りするが処理が簡単な MPEG1、 高画質な MPEG2、移動通信やネットワークでの利用などを対象とした MPEG4 とい った規格がある。MPEG1 は転送率が 1.5 Mbps 程度でビデオ CD などに利用されてい る。MPEG2 は S-VHS 画質の動画再生が可能で、DVD-Video やデジタルテレビ放送に 利用されている。転送率は 4~15 Mbps。MPEG4 は逆に低画質高圧縮により、64 Kbps での転送率で動画配信を可能にしている。MPEG3 は MPEG2 に吸収された。また、 派生技術として MPEG1 のオーディオ圧縮の部分を利用した MPEG audio layer 3 が ある。MPEG2 や DV を編集するには、Ulead Systems 社の Video Studio などのソフ トが必要である。画面はビデオキャプチャ Smart Vision に付属の SE Basic 版である。

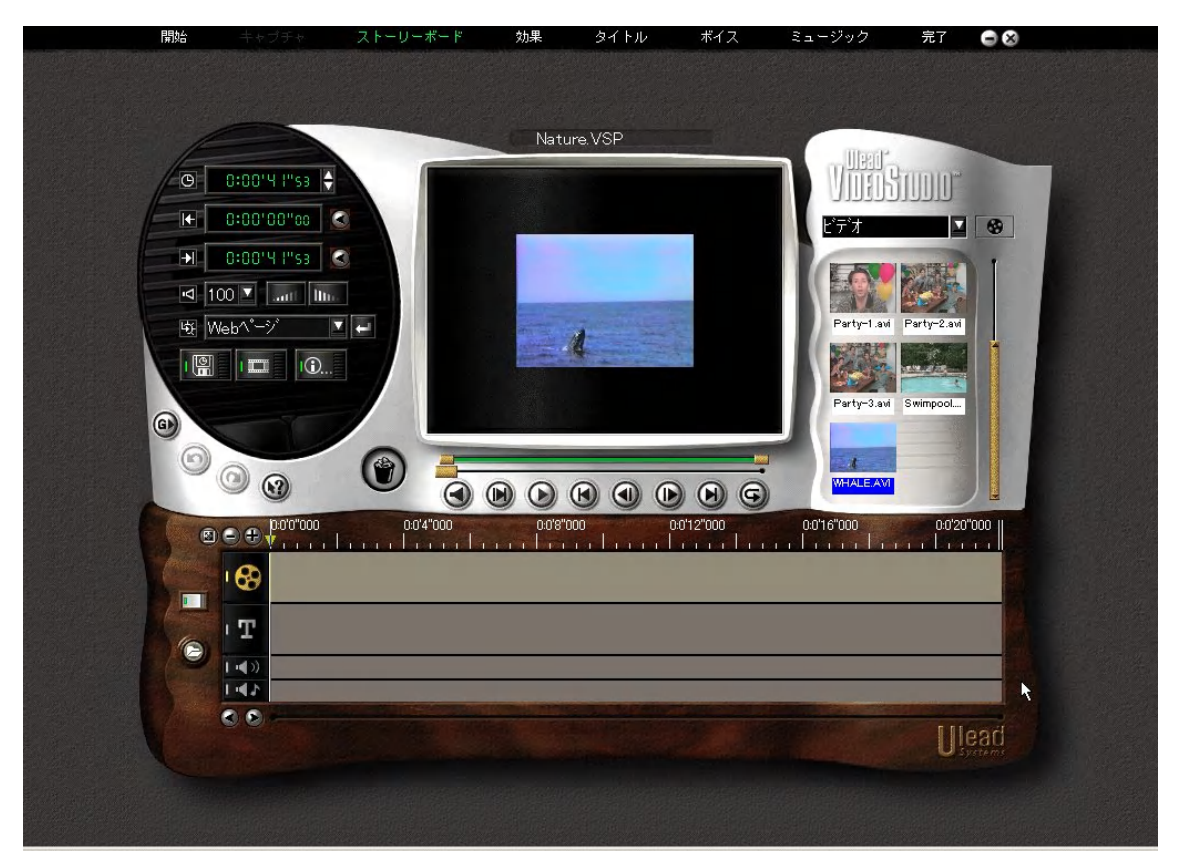

④ Real Video Progressive Networks 社(現 Real Networks 社)が開発した動画圧縮方式 と、その配布・再生のためのシステム。圧縮率が高く、データをダウンロードしなが ら同時に再生するストリーミング方式に対応しているため、インターネット上で動画 コンテンツを配信するのに使われ、28.8 Kbps での動画配信を可能にしている。再生用 ソフト Real Player Basic 版がインターネットからダウンロードできる。インターネッ ト配信には Real Producer が必要である。これもフリーウェアの Basic 版がある。

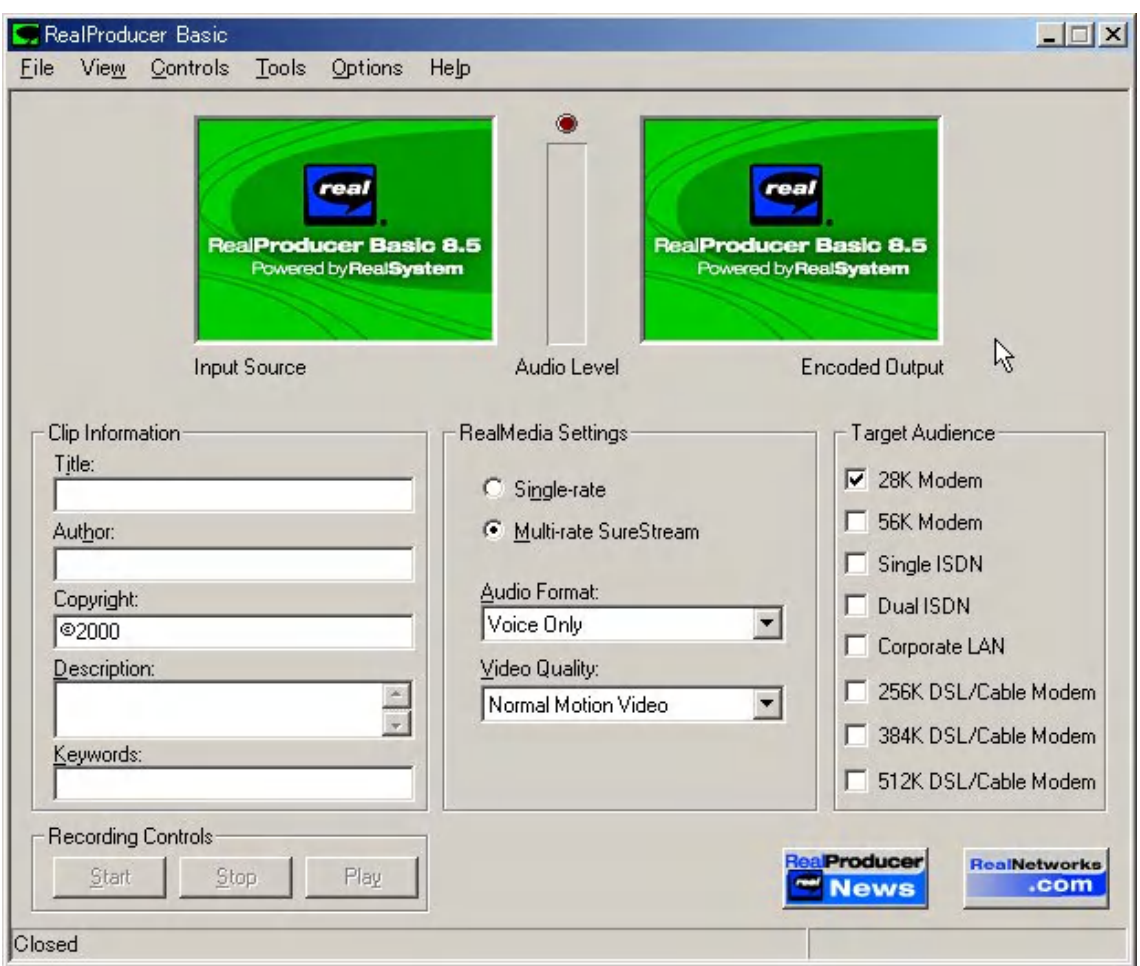

画面は Real Producer 8.5 Basic である。Producer は AVI や Quick Time ファイルを読み 込んでストリーミング用の RM ファイルに変換したり、ビデオ画像を取り込んで RM に変 換したりすることができる。インターネットでストリーミングビデオを公開するためには、 Windows ムービーメーカーの AFS 形式、Quick Time の MOV 形式、Real Video の RM 形 式のいずれかのファイル形式になる。最も普及しているのは Real Video の RM で、画面の ように Target を細かく設定できる。Wizard 形式で設定も簡単である。

- ⑤ Animation Shop 3 このソフトはビデオ編集ソフトではない。アニメーション作成 のためのソフトである。したがってオーディオデータは扱えないが MPEG や AVI とい ったビデオ画像ファイルを、フレームごとに読み込んで編集することができる。もち ろんそれを GIF アニメーション化することも可能だが、AVI ファイル形式で保存する ことができるのがポイントである。対応する Codec は次のようになる。
	- VDOnet VDO Wave Cinepak Codec by Radius
	- $\cdot$  Intel Indeo (R) Video R3.2  $\cdot$  Microsoft Video 1
	- Microsoft RLE Microsoft MPEG-4 Video Codec V1
	- ・Microsoft MPEG-4 Video Codec V2

MPEG-4 Codec で AVI ファイルが保存できるので、この形式なら Windows Media Player で再生することができる。インターネットに小さい動画を公開するには最適である。

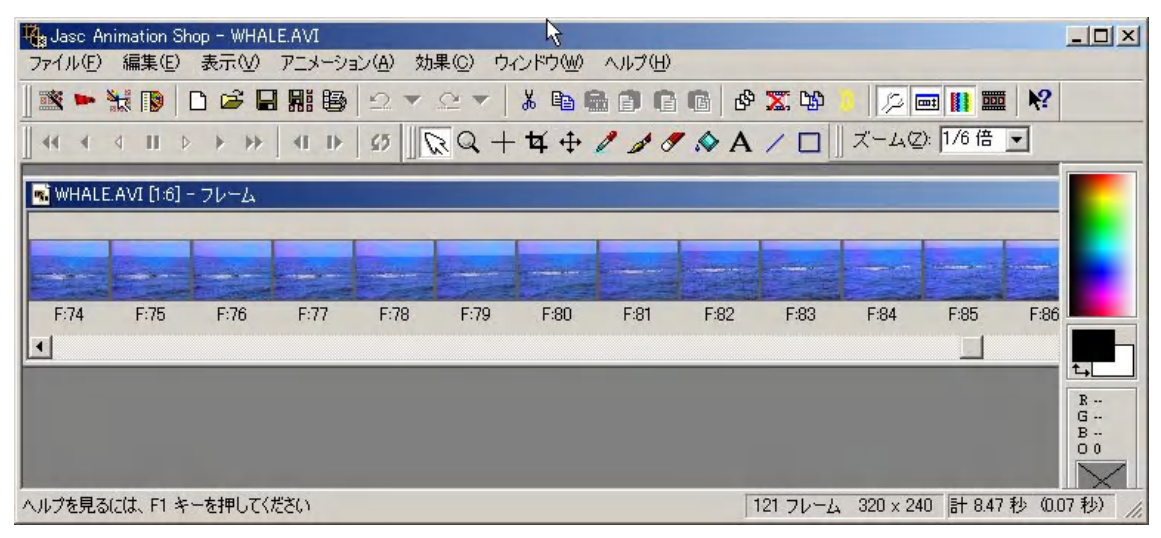

GIF アニメーションではちょっと表現が難しいが、デジタルビデオでストリーミングを作

るほどではないという作品、 例えばデジタルビデオから 切り出したビデオクリップ に、画像処理を加えて作品を 作るような場合には使える ソフトである。

## c. 動画データの保存

動画ファイルは、パソコン にオリジナル録画データを 保存するにはやや厳しい。や はりデジタルビデオテープ でオリジナルを保管するの がベストである。したがって

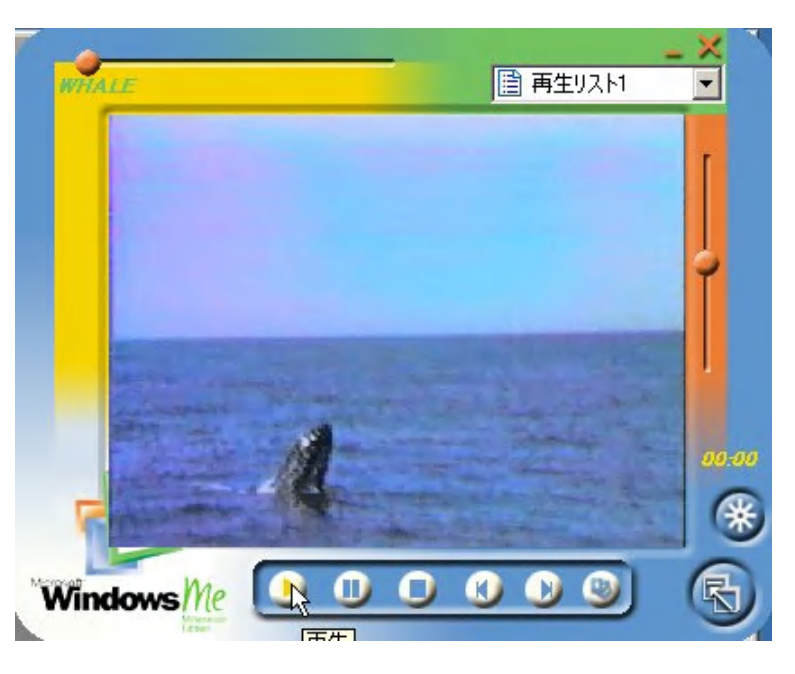

デジタルビデオカメラで撮影をしてオリジナル画像を残し、編集したい部分だけをパソコ ンへ読み込んで編集し、それを用途に応じた圧縮をして出力するというスタイルになる。 この場合、高画質で保存するには MPEG2 だが、保存には時間がかかりファイルサイズも 大きくなる。作品を簡単に残しておくには、CD-R へ書き出して保存するのが今のところベ ストである。書き込みには CD-R に添付されているソフトを利用する。こうしておけば、 どのパソコンでも再生ができるし携帯性もよい。

### **7.** 終わりに

静止画でも動画でも基本的には入力画像の画質が最も重要である。そしてその画質をで きるだけ落とさないようにパソコンへ読み込んで、編集をして、用途に応じた画質で出力 する。資料として残すなら保存用は高画質のものを、印刷用ならプリンタの性能に応じた 解像度で、インターネットへ公開するならストレスなくダウンロードして再生できるファ イルサイズに出力する。

### オリジナル画質 …写真やビデオなどの素材画質

### 入力画質 …素材をデジタル化してパソコンへ取り込むときの画質

編集画質 …パソコンへ取り込んだ後の画質

### 出力画質 …印刷や圧縮データとして出力するときの画質

実際には装置により自動になっていたり、ハードの性能により制限されたり、ソフトが対 応していなかったりという問題で、ユーザーがすべてコントロールできるとは限らない場 合もある。ここではパソコン側での基礎知識を簡単に紹介したが、実際に画像処理をおこ なうには、デジタル画像処理についての知識やソフトを使った編集技術も必要になる。さ らにいい素材を用意するには、一般的な撮影技術なども必要になる。これをきっかけにそ うした技術についても勉強してみてはどうだろうか。パソコン関連の技術も急速に進歩し ているが、デジタル編集に頼るよりも素材の撮影技術を工夫して内容のあるコンテンツを 作成することの方が大切である。

kenji@kawabe.net